### 分布式缓存服务

## 性能白皮书

文档版本 01 发布日期 2024-04-07

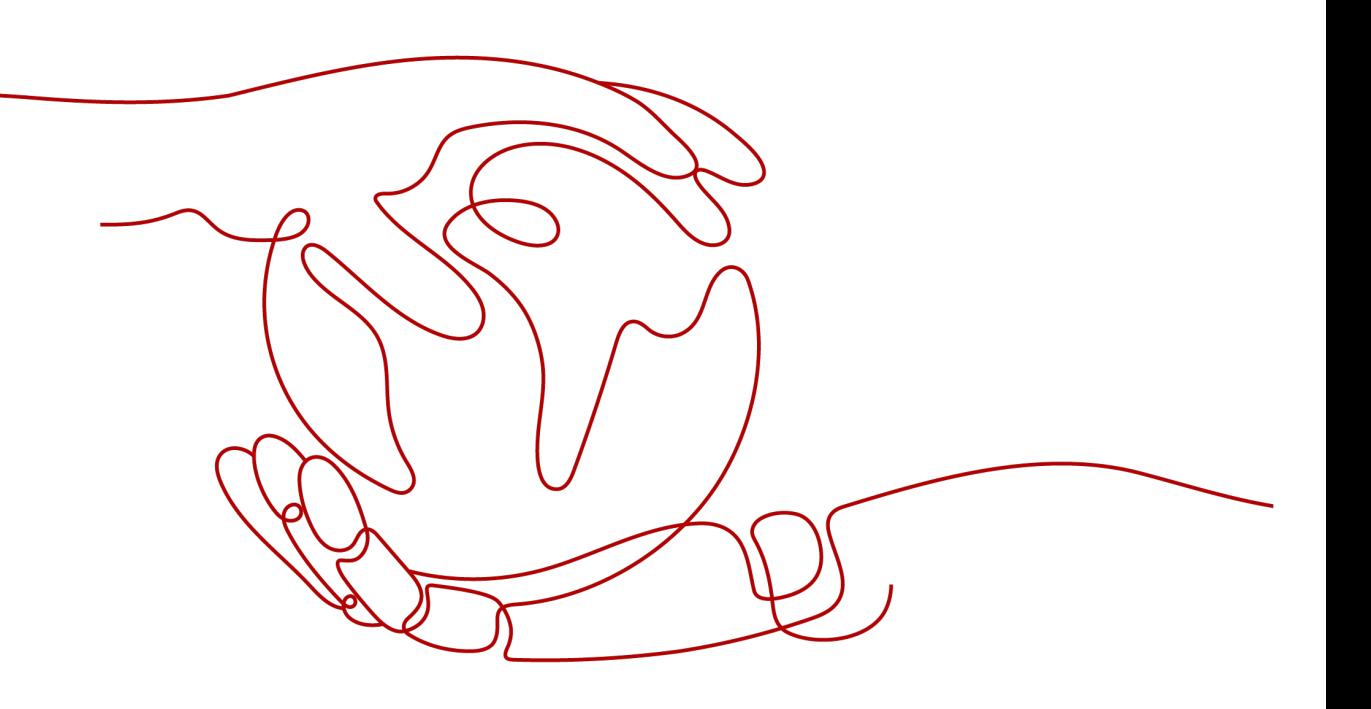

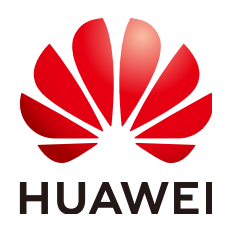

#### 版权所有 **©** 华为云计算技术有限公司 **2024**。 保留一切权利。

非经本公司书面许可,任何单位和个人不得擅自摘抄、复制本文档内容的部分或全部,并不得以任何形式传 播。

#### 商标声明

**SI** 和其他华为商标均为华为技术有限公司的商标。 本文档提及的其他所有商标或注册商标,由各自的所有人拥有。

#### 注意

您购买的产品、服务或特性等应受华为云计算技术有限公司商业合同和条款的约束,本文档中描述的全部或部 分产品、服务或特性可能不在您的购买或使用范围之内。除非合同另有约定,华为云计算技术有限公司对本文 档内容不做任何明示或暗示的声明或保证。

由于产品版本升级或其他原因,本文档内容会不定期进行更新。除非另有约定,本文档仅作为使用指导,本文 档中的所有陈述、信息和建议不构成任何明示或暗示的担保。

### 华为云计算技术有限公司

地址: 贵州省贵安新区黔中大道交兴功路华为云数据中心 邮编:550029

网址: <https://www.huaweicloud.com/>

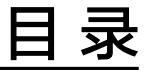

目录

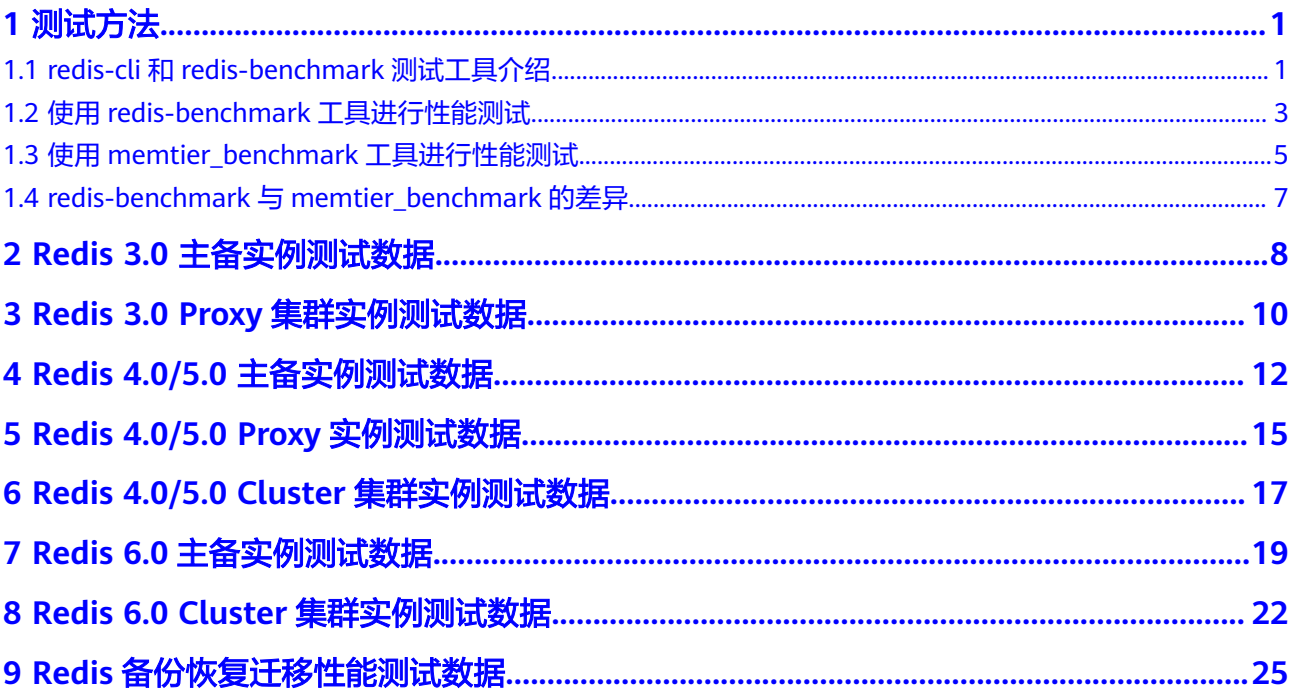

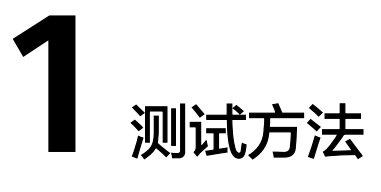

## <span id="page-3-0"></span>**1.1 redis-cli** 和 **redis-benchmark** 测试工具介绍

#### 获取 **redis-cli** 和 **redis-benchmark**

创建弹性云服务器(ECS),根据不同的操作系统直接安装Redis-server,下面以 ubuntu和CentOS系统为例:

#### 说明

直接编译安装Redis或者使用yum,apt安装Redis-server,安装Redis-Server的同时,会同步安装 benchmark。

- ubuntu系统 sudo apt update sudo apt install redis-server
- CentOS系统 sudo yum install epel-release sudo yum update sudo yum -y install redis

也可以直接下载安装包,进行解压和编译,以下载redis-6.0.9版本为例:

1. 下载redis-6.0.9客户端。

**wget http://download.redis.io/releases/redis-6.0.9.tar.gz**

- 2. 解压客户端压缩包。 **tar xzf redis-6.0.9.tar.gz**
- 3. 进入redis-6.0.9的src目录下。 **cd redis-6.0.9/src**
- 4. 编译源码。 **make** 编译完成后,工具一般在redis-x.x.x的src目录下。

#### **redis-cli** 常用选项

● -h <hostname> :服务器的主机名,可以是IP或者域名

- -p <port> :服务器的端口,默认是6379
- -a <password> :连接服务器的密码,免密连接的实例无需输入-a {password}
- -r <repeat>: 执行指定命令N次
- -n <db> :数据库编号,默认是0
- -c : 启用集群模式 (遵循-ASK和-MOVED重定向)
- --latency : 进入特殊模式连续采样延迟
- --scan :非阻塞式地扫描键空间(区别于keys \*扫描键空间会导致redis-server阻 塞)
- --eval <file>: 使用Lua脚本发送EVAL命令
- -x :读取STDIN中的最后一个参数
- --bigscan: 扫描数据集的大key
- --raw : 如果显示数据是这样的'\xe4\xb8'十六进制编码,可以尝试加--raw转为 直接显示原始数据

了解redis-cli更多详情,请访问 **<https://redis.io/docs/connect/cli/>**

#### **redis-cli** 常用命令举例

- 连接实例: **./redis-cli -h {IP} -p 6379**
- 指定连接某个DB: **./redis-cli -h {IP} -p 6379 -n 10**
- 连接cluster集群实例: **./redis-cli -h {IP} -p 6379 -c**
- 测试时延(原理是发ping命令): **./redis-cli -h {IP} -p 6379 --latency**
- 执行scan扫描匹配指定模式的key: **./redis-cli -h {IP} -p 6379 --scan --pattern '\*:12345\*'**

#### **redis-benchmark (redis-6.0.9)**常用选项

- -h <hostname>: 服务器的主机名,可以是IP或者域名
- -p <port>: 服务器的端口, 默认是6379
- ca <password> : 连接服务器的密码,免密连接的实例无需输入-a {password}
- -c <clients> :并发连接数 ,默认50
- -n <requests>: 请求总数 ( 默认为100000 )
- -d <size>: SET/GET值的数据大小 (以字节为单位, 默认值2)
- --dbnum <db>: 选择指定的数据库编号(默认值0)
- --threads <num>: 启动多线程模式 (redis 6.0版本编译的redis-benchmark才支 持,多线程压测redis的性能优于单线程)
- --cluster : 启动集群模式 ( cluster集群才需要该参数)
- -k <boolean> : 1=keep alive 0=reconnect ( 默认值1,可以测试长短连接 )
- -r <keyspacelen>: 对SET/GET/INCR使用随机键,对SADD使用随机值。参数中 keyspacelen 指的是添加键的数量。
- <span id="page-5-0"></span>-e : 如果服务器回复错误,请在stdout上显示它们
- -q :只展示query/sec的值
- -l: 循环测试
- -t <tests>: 可以对指定的命令讲行测试
- -I: 空闲模式。仅打开N个空闲连接并等待
- -P <numreq> : 管道请求的并发数量 ( 默认值为1 )

了解redis-benchmark更多详情,请访问:**[https://redis.io/docs/reference/](https://redis.io/docs/reference/optimization/benchmarks/) [optimization/benchmarks/](https://redis.io/docs/reference/optimization/benchmarks/)**

#### **redis-benchmark** 常用命令举例

- 单机、主备、读写分离和proxy集群的测试命令: **./redis-benchmark -h {IP**或域名**} -p 6379 -a {password} --threads {num} -n { nreqs } -r { randomkeys } -c {clients} -d {datasize} -t {command}**
- cluster集群测试命令: **./redis-benchmark -h {IP**或域名**} -p 6379 -a {password} --threads {num} -n { nreqs } -r { randomkeys } -c {clients} -d {datasize} --cluster -t {command}**
- 测试短连接: **./redis-benchmark -h {IP**或域名**} -p 6379 -a {password} --threads {num} -n { nreqs } -r { randomkeys } -c {clients} -d {datasize} -k 0 -t {command}**
- 测试空闲连接:

**./redis-benchmark -h {IP**或域名**} -p 6379 -a {pwd} -c {clients} -I**

### **1.2** 使用 **redis-benchmark** 工具进行性能测试

针对DCS Redis实例的性能评估,比如测试某种实例规格的set或get在某个高并发场景 下的性能,可参考本文的测试方法。

#### 测试工具

Redis客户端源码包含一个名为redis-benchmark的性能测试工具,它可以模拟N个客户 端同时向Redis发送M条查询命令的应用场景。

redis-benchmark工具的使用方法请参考**redis-cli**和**[redis-benchmark](https://support.huaweicloud.com/pwp-dcs/dcs-pwp-0220402.html)**测试工具介绍。

#### 下载与安装工具

- 1. 下载redis-6.0.9客户端。 **wget http://download.redis.io/releases/redis-6.0.9.tar.gz**
- 2. 解压客户端压缩包。
	- **tar xzf redis-6.0.9.tar.gz**
- 3. 进入redis-6.0.9的src目录下。
	- **cd redis-6.0.9/src**
- 4. 编译源码。 **make**

#### 5. 查看是否有redis-benchmark可执行文件

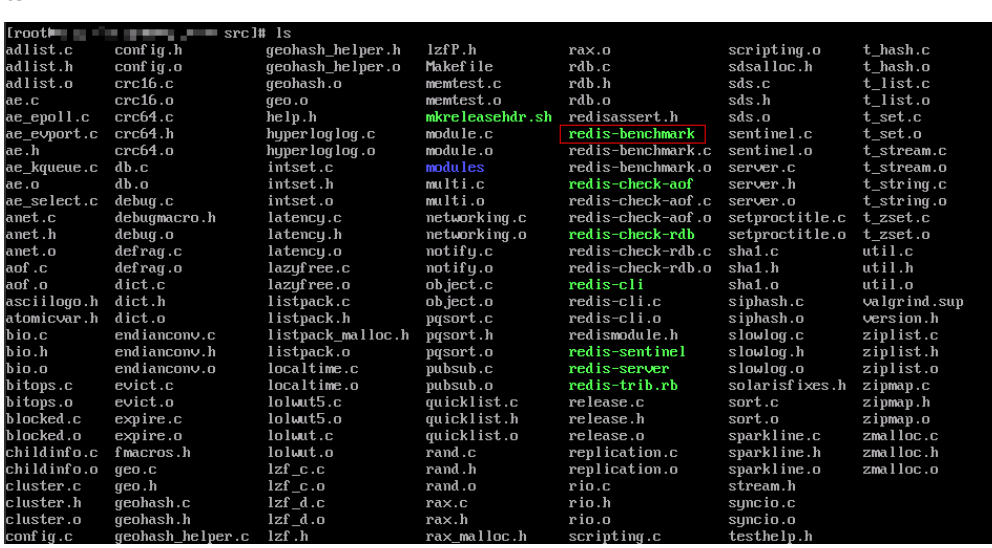

6. 将工具安装到系统中。

**make install**

#### 测试步骤

步骤**1** 创建Redis缓存实例。

**ls**

步骤**2** 创建3台弹性云服务器(ECS),ECS选择与实例相同可用区、VPC、子网和安全组。 说明

如果是测试单机或主备实例,创建1台ECS即可。

- 步骤**3** 在每台ECS上安装**[redis-benchmark](http://download.redis.io/releases/redis-5.0.8.tar.gz)**。安装步骤参考[下载与安装工具](#page-5-0)。
- 步骤**4** 每台ECS上执行测试命令。

redis-benchmark -h {IP} -p {Port} -a {password} -n {nreqs} -r {randomkeys} -c {connect\_number} -d {datasize} -t {command}

参数参考值: -c {connect\_number}: 200, -n {nreqs}: 10000000, -r {randomkeys}:1000000,-d {datasize}:32。

- -h表示实例的域名连接地址或IP地址。
- -p表示实例的端口,默认为6379。
- -a表示实例的连接密码,免密连接的实例无需输入-a {password}。
- -t表示执行具体测试命令合集。例如只测试set命令时,使用-t set;如果要测试 ping、get、set命令,则使用 -t ping,set,get,命令间使用","分隔。
- -c表示客户端连接数。
- -d表示单条数据大小,单位Byte。
- -n表示测试包数量。
- -r表示使用随机key数量。

步骤**5** 不断调整客户端连接数,执行步骤**4**,得到每秒最大操作数。

#### <span id="page-7-0"></span>步骤**6** 取3台测试ECS得到的每秒操作数总和,即为对应规格的性能数据。

如果测试Redis集群,建议每台测试ECS各开启两个benchmark客户端。

说明

- redis-benchmark 测试cluster集群实例时需要加 --cluster 参数, 其他实例类型不需要加。
- 如果想对cluster集群的最大连接数进行性能压测,但是压测到1万连接时程序退出,或者报 错 Cannot assign requested address。这说明是测试用的ECS本机性能不足,请先检查自己 是否只用了1台ECS进行压测。想要对集群压测,建议准备3台ECS,每台ECS起3个redisbenchmark来测试redis实例的最大连接数。

**----**结束

## **1.3** 使用 **memtier\_benchmark** 工具进行性能测试

针对DCS Redis实例的性能评估,比如测试某种实例规格的set或get在某个高并发场景 下的性能,可参考本文的测试方法。

#### 测试工具

memtier\_benchmark是Redis Labs推出的一款命令行工具, 它能够产生各种各样的流 量模式,可以对Memcached和Redis实例进行基准测试。

这个工具提供了丰富的自定义选项和报表功能,通过命令行界面就能够轻松地使用。

了解memtier\_benchmark更多详情,请访问**[https://github.com/RedisLabs/](https://github.com/RedisLabs/memtier_benchmark) [memtier\\_benchmark](https://github.com/RedisLabs/memtier_benchmark)**。

#### 下载与安装工具

以操作系统为CentOS 8.0为例进行安装。

- 1. 准备工作。
	- a. 安装编译所需的工具。 **yum install -y autoconf yum install -y automake yum install -y make yum install -y gcc-c++ yum install -y git**
	- b. 启用PowerTools存储库的方法。 **dnf config-manager --set-enabled PowerTools**
	- c. 安装需要的依赖库。

**yum install -y pcre-devel**

**yum install -y zlib-devel**

- **yum install -y libmemcached-devel**
- **yum install -y openssl-devel**
- 2. 安装libevent库。 **yum install -y libevent-devel**
- 3. 下载、编译、安装memtier\_benchmark的库。
	- a. 根目录下创建文件夹,用于下载memtier\_benchmark。 **mkdir /env**
	- b. 下载memtier\_benchmark源码。 **cd /env git clone https://github.com/RedisLabs/memtier\_benchmark.git**
	- c. 进入源码目录。

**cd memtier\_benchmark**

- d. 编译生成可执行文件memtier\_benchmark。 **autoreconf -ivf ./configure make**
- e. 将工具安装到系统中。 **make install**
- 4. 运行帮助命令查看是否安装成功。 **memtier\_benchmark --help**

#### 测试步骤

- 步骤**1** 创建Redis缓存实例。
- 步骤**2** 创建3台弹性云服务器(ECS),ECS选择与实例相同可用区、VPC、子网和安全组。

说明

如果是测试单机或主备实例,创建1台ECS即可。

- 步骤**3** 在每台ECS上安装**[memtier\\_benchmark](https://github.com/RedisLabs/memtier_benchmark)**。安装步骤参考[下载与安装工具](#page-7-0)。
- 步骤**4** 每台ECS上执行测试命令。

memtier\_benchmark -s {IP} -n {nreqs} -c {connect\_number} -t 4 -d {datasize}

#### 说明

如果实例类型为cluster集群,则命令为memtier\_benchmark --cluster-mode -s {IP} -n {nreqs} -c {connect\_number} -t 4 -d {datasize}

参数参考值:-c {connect\_number}:200,-n {nreqs}:10000000,-d {datasize}: 32。

- -s表示实例的域名连接地址或IP地址。
- -t表示基准测试使用的线程数量
- -c表示客户端连接数
- -d表示单条数据大小,单位byte
- -n表示测试包数量

步骤**5** 不断调整客户端连接数,执行步骤**4**,得到每秒最大操作数。

步骤**6** 取3台测试ECS得到的每秒操作数总和,即为对应规格的性能数据。

如果测试Redis集群,建议每台测试ECS各开启两个benchmark客户端。

#### **----**结束

#### <span id="page-9-0"></span>测试指标

QPS: 即Query Per Second,表示数据库每秒执行的命令数。

### **1.4 redis-benchmark** 与 **memtier\_benchmark** 的差异

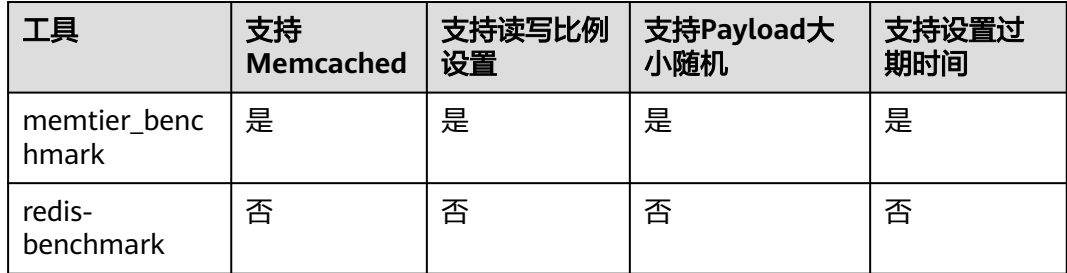

# <span id="page-10-0"></span>**2 Redis 3.0** 主备实例测试数据

#### 测试环境说明

- 测试实例规格 Redis 3.0 8G主备 Redis 3.0 32G主备
- 测试执行机规格 通用计算增强型 | c6.xlarge.2 | 4vCPUs | 8GB

#### 测试命令

redis-benchmark -h {IP} -p {Port} -a {password} -n {nreqs} -r {randomkeys} -c {connection} -d {datasize} -t {command}

参数参考值: -c {connect\_number}: 1000, -n {nreqs}: 10000000, -r {randomkeys}:1000000,-d {datasize}:32。

#### 测试结果

#### 表 **2-1** SET 操作命令测试结果

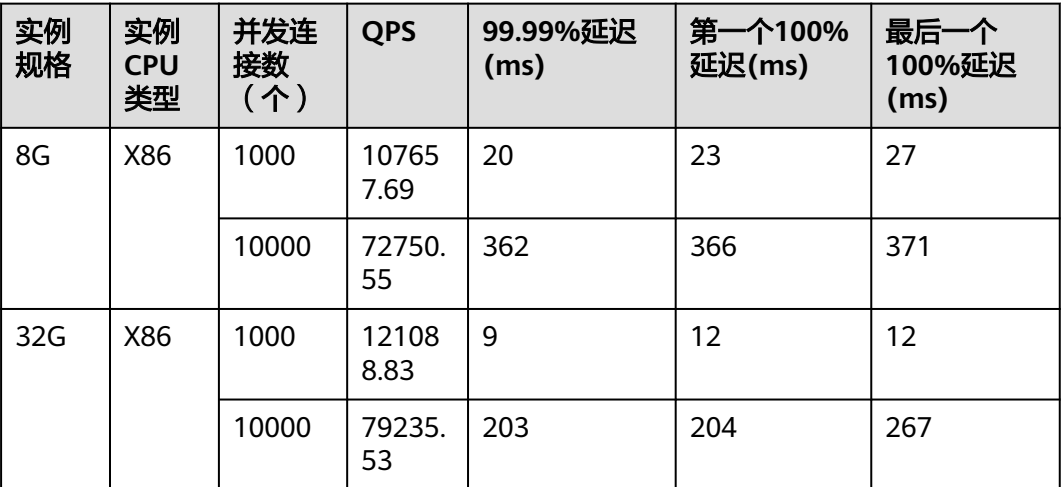

#### 表 **2-2** GET 操作命令测试结果

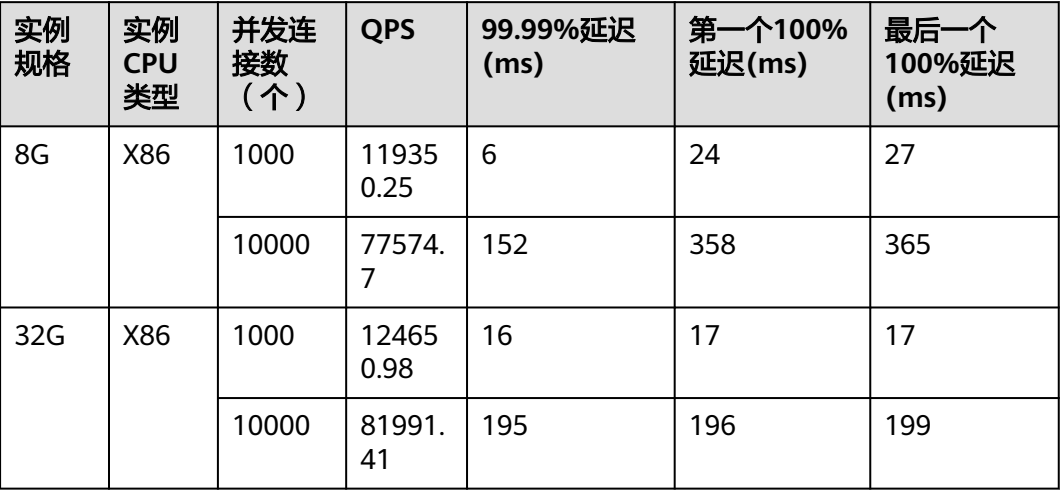

#### 说明

Redis 3.0实例暂不支持ARM CPU类型实例, 仅提供X86类型的实例测试结果。

# <span id="page-12-0"></span>**3 Redis 3.0 Proxy** 集群实例测试数据

#### 测试环境说明

- 测试实例规格 Redis 3.0 64G Proxy集群
- 测试执行机规格 通用计算增强型 | c6.xlarge.2 | 4vCPUs | 8GB

#### 测试命令

redis-benchmark -h {IP} -p {Port} -a {password} -n {nreqs} -r {randomkeys} -c {connection} -d {datasize} -t {command}

参数参考值: -c {connect\_number}: 1000, -n {nreqs}: 10000000, -r {randomkeys}:1000000,-d {datasize}:32。

#### 测试结果

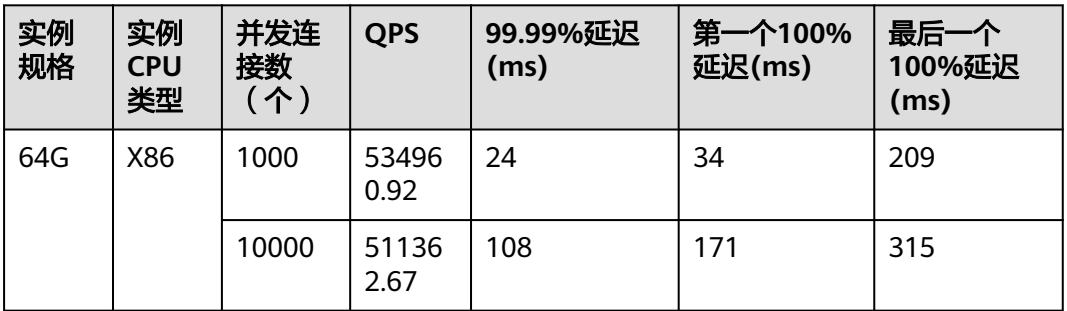

表 **3-1** SET 操作命令测试结果

#### 表 **3-2** GET 操作命令测试结果

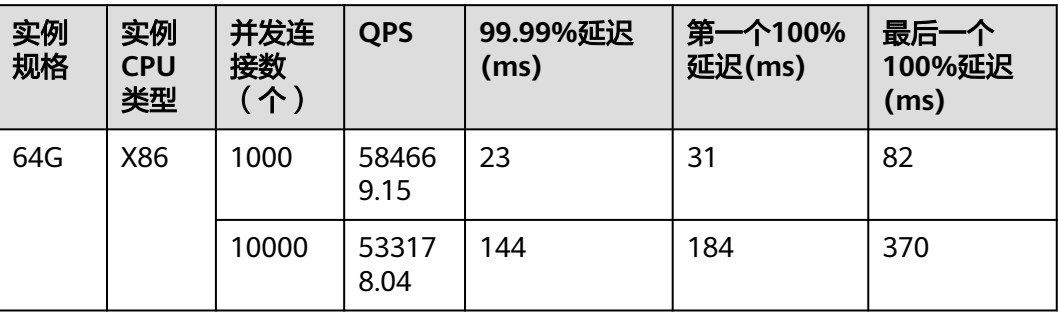

#### 说明

Redis 3.0实例暂不支持ARM CPU类型实例, 仅提供X86类型的实例测试结果。

# <span id="page-14-0"></span>**4 Redis 4.0/5.0** 主备实例测试数据

#### 测试环境说明

- 测试实例规格 Redis 4.0/5.0 8G主备 Redis 4.0/5.0 32G主备
- 测试执行机规格 通用计算增强型 | c6.2xlarge.2 | 8vCPUs | 16GB
- 测试执行机镜像 Ubuntu 18.04 server 64bit
- 测试工具 使用单台ECS测试,测试工具为redis-benchmark

#### 测试命令

redis-benchmark -h {IP} -p {Port} -a {password} -n {nreqs} -r {randomkeys} -c {connection} -d {datasize} -t {command}

参数参考值: -c {connect\_number}: 500, -n {nreqs}: 10000000, -r {randomkeys}: 1000000, -d {datasize}: 32, -t {command}: set.

#### 测试结果

#### 说明

- 以下测试结果仅供参考,不同局点环境和网络波动等客观条件可能产生性能差异。
- QPS:即Query Per Second,表示每秒处理的读写操作数,单位是次/秒。
- 平均/最大时延:操作的平均/最大延迟时间,单位为毫秒(ms)。
- x%延迟:指x%操作的延迟时间,单位为毫秒(ms)。例如该指标的值为10ms,99.99%延 迟表示99.99%的请求可以在10ms内被处理。

#### 表 **4-1** SET 操作命令测试结果

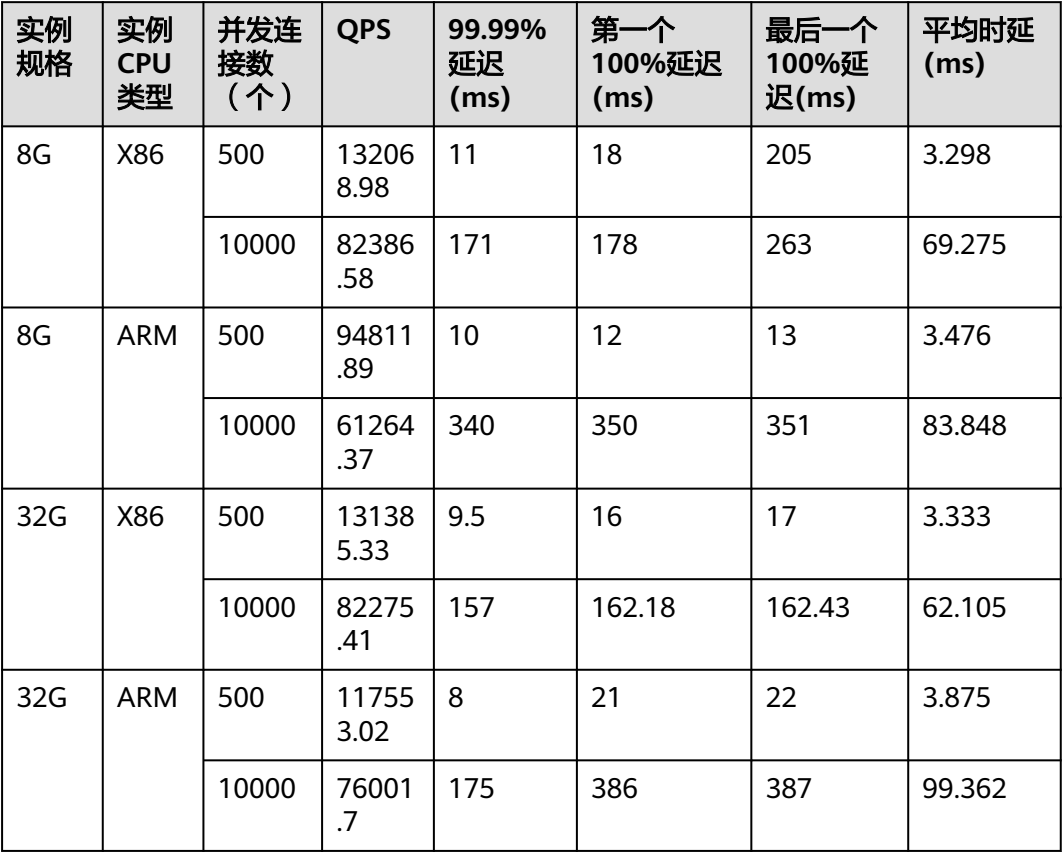

#### 表 **4-2** GET 操作命令测试结果

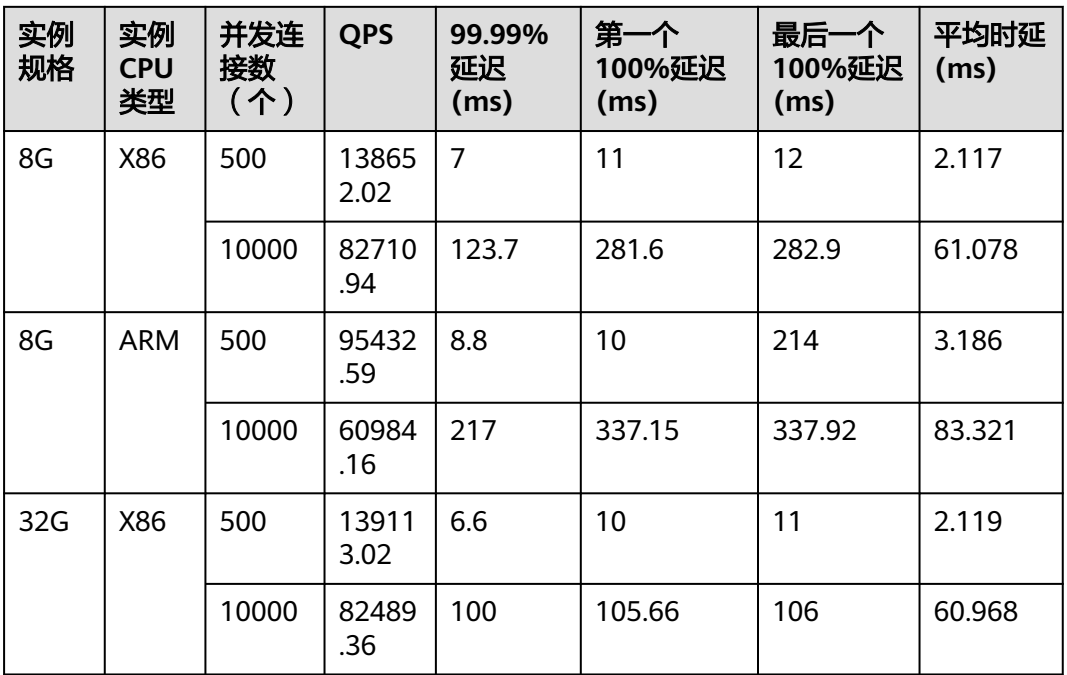

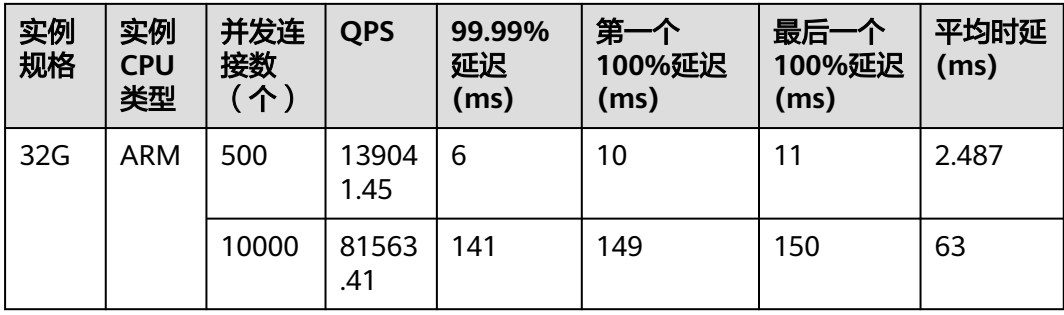

# <span id="page-17-0"></span>**5 Redis 4.0/5.0 Proxy** 实例测试数据

#### 测试环境说明

- 测试实例规格 Redis 4.0/5.0 64G(8分片) Proxy集群
- 测试执行机规格 通用计算增强型 | c6.xlarge.2 | 4vCPUs | 8GB
- 测试工具 使用三台ECS并发测试,测试工具为memtier\_benchmark

#### 测试命令

memtier\_benchmark --ratio= (1:0 and 0:1) -s {IP} -n {nreqs} -c {connect\_number} -t 4 -d {datasize}

参数参考值: -c {connect\_number}: 1000, -n {nreqs}: 10000000, -d {datasize}: 32。

#### 测试结果

#### 说明

- 以下测试结果仅供参考,不同局点环境和网络波动等客观条件可能产生性能差异。
- QPS: 即Query Per Second, 表示每秒处理的读写操作数, 单位是次/秒。
- 平均/最大时延:操作的平均/最大延迟时间,单位为毫秒(ms)。
- x%延迟:指x%操作的延迟时间,单位为毫秒(ms)。例如该指标的值为10ms,99.99%延 迟表示99.99%的请求可以在10ms内被处理。

#### 表 **5-1** SET 操作命令测试结果

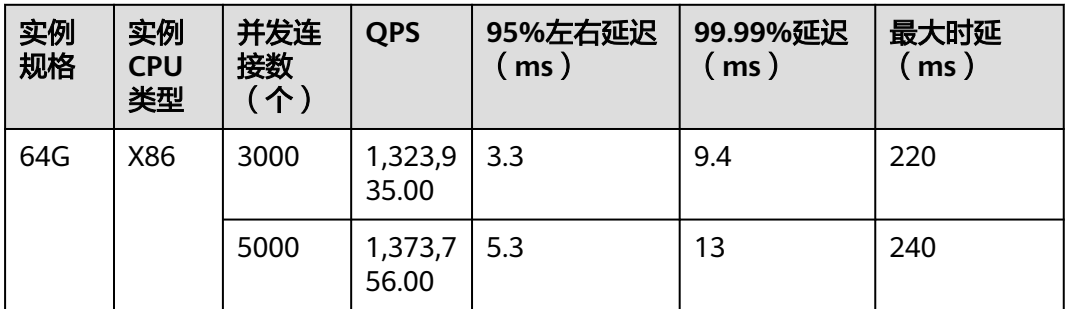

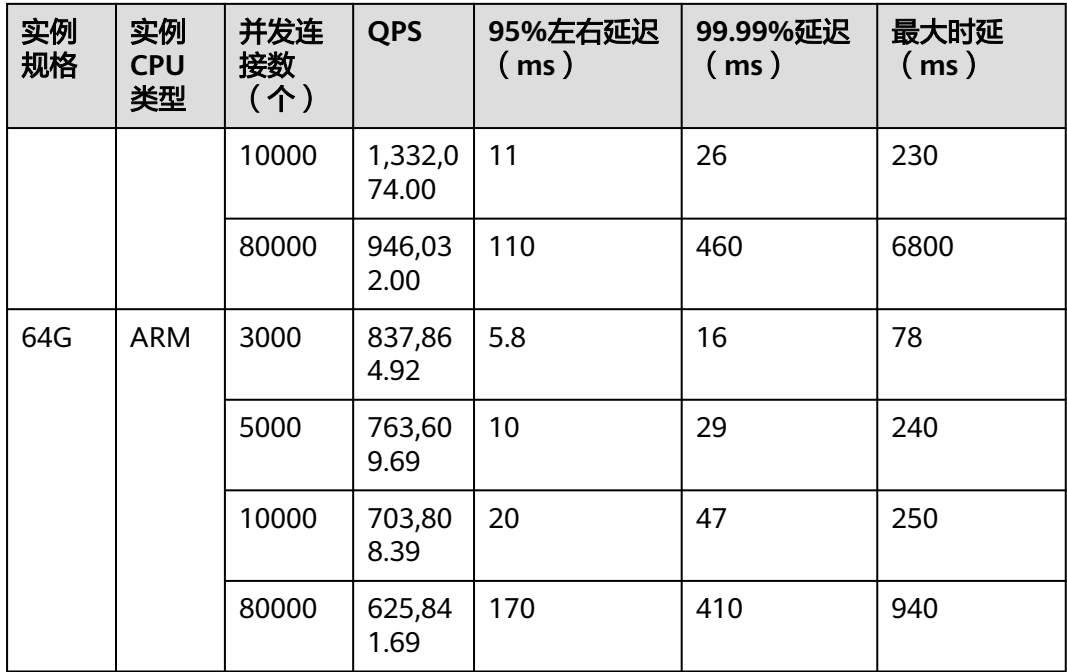

#### 表 **5-2** GET 操作命令测试结果

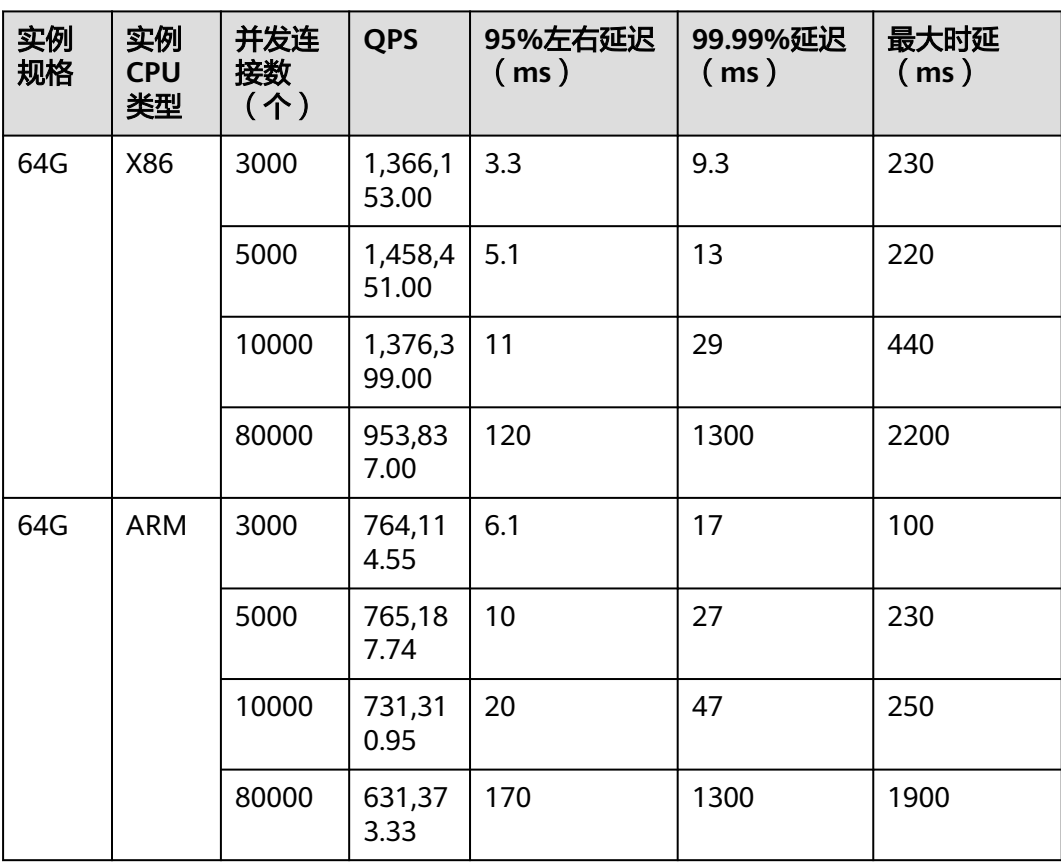

# <span id="page-19-0"></span>**6 Redis 4.0/5.0 Cluster** 集群实例测试数据

#### 测试环境说明

- 测试实例规格 Redis 4.0/5.0 32G Cluster集群
- 测试执行机规格 通用计算增强型 | c6.xlarge.2 | 4vCPUs | 8GB
- 测试工具 使用三台ECS并发测试,测试工具为memtier\_benchmark

#### 测试命令

memtier\_benchmark --cluster-mode --ratio=(1:0 and 0:1)-s {IP} -n {nreqs} -c {connect\_number} -t 4 -d {datasize}

```
参数参考值: -c {connect_number}: 1000, -n {nreqs}: 10000000, -d {datasize}:
32。
```
#### 测试结果

#### 说明

- 以下测试结果仅供参考,不同局点环境和网络波动等客观条件可能产生性能差异。
- QPS:即Query Per Second,表示每秒处理的读写操作数,单位是次/秒。
- 平均/最大时延:操作的平均/最大延迟时间,单位为毫秒(ms)。
- x%延迟:指x%操作的延迟时间,单位为毫秒(ms)。例如该指标的值为10ms,99.99%延 迟表示99.99%的请求可以在10ms内被处理。

#### 表 **6-1** SET 操作命令测试结果

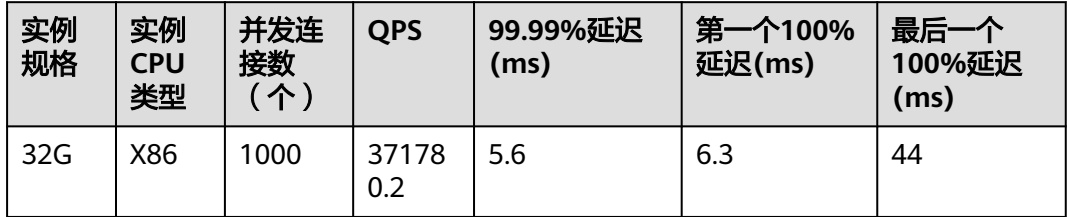

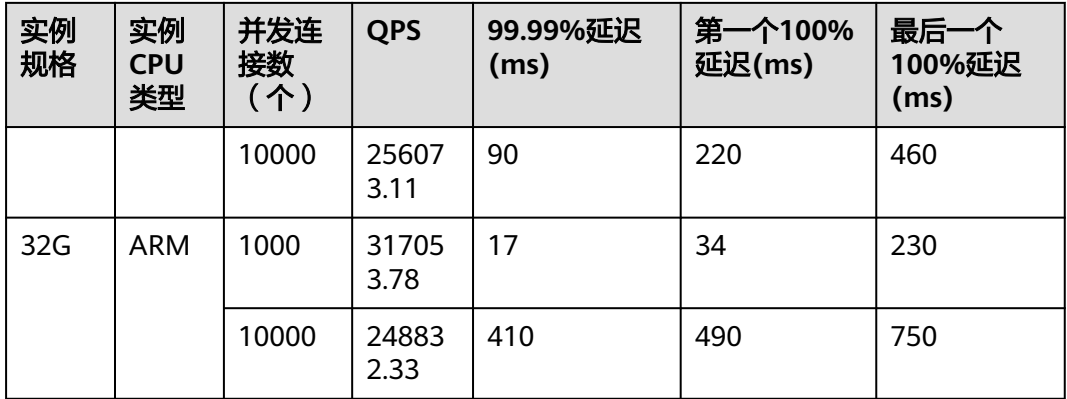

#### 表 **6-2** GET 操作命令测试结果

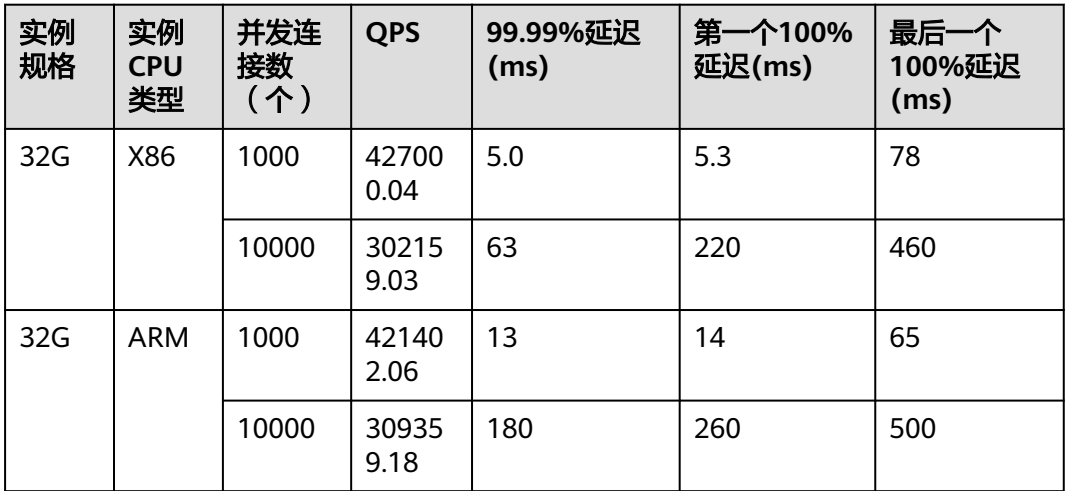

# <span id="page-21-0"></span>**7 Redis 6.0** 主备实例测试数据

Redis 6.0基础版实例支持开启SSL,本章节包含开启SSL前后的Redis实例性能测试数 据。

#### 测试环境说明

- 测试实例规格 Redis 6.0 基础版 8G主备 Redis 6.0 基础版 32G主备
- 测试执行机规格 通用计算增强型 | 8vCPUs | 16GiB | c7.2xlarge.2
- 测试执行机镜像 Ubuntu 18.04 server 64bit
- 测试工具 使用单台ECS测试,测试工具为memtier\_benchmark

#### 测试命令

#### 未开启SSL场景:

./memtier\_benchmark -s {IP} -p {port} -c {connect\_number} -t {thread} -n allkeys --key-prefix="xxxx" --keyminimum=1 --key-maximum={max\_key} --key-pattern=P:P --ratio=1:0 -d {datasize}

参数参考值: -c {connect\_number}: 1000, --key-maximum{max\_key}: 2000000,-d {datasize}:32。

#### 开启SSL场景:

./memtier\_benchmark -s {IP} -p {port} -c {connect\_number} -t {thread} -n allkeys --key-prefix="xxxx" --keyminimum=1 --key-maximum={max\_key} --key-pattern=P:P --ratio=1:0 -d {datasize} --tls --cacert ca.crt

```
参数参考值: -c {connect_number}: 1000, --key-maximum{max_key}:
2000000,-d {datasize}:32。
```
#### 测试结果

说明

- 以下测试结果仅供参考,不同局点环境和网络波动等客观条件可能产生性能差异。
- QPS:即Query Per Second,表示每秒处理的读写操作数,单位是次/秒。
- 平均/最大时延:操作的平均/最大延迟时间,单位为毫秒(ms)。
- x%延迟:指x%操作的延迟时间,单位为毫秒(ms)。例如该指标的值为10ms,99.99%延 迟表示99.99%的请求可以在10ms内被处理。

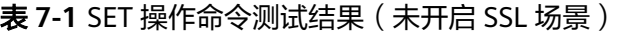

| 实例<br>规格 | 实例<br><b>CPU</b><br>类型 | 并发连<br>接数<br>(个) | <b>QPS</b>    | 平均时延<br>(ms) | 99%延迟<br>( ms ) | 99.9%延迟<br>(ms) |
|----------|------------------------|------------------|---------------|--------------|-----------------|-----------------|
| 8G       | X86                    | 500              | 15104<br>7.41 | 3.355        | 6.175           | 12.223          |
|          |                        | 1000             | 14934<br>6.86 | 6.673        | 11.711          | 31.743          |
| 32G      | X86                    | 500              | 14364<br>8.1  | 3.476        | 5.215           | 13.055          |
|          |                        | 4000             | 10451<br>7.03 | 37.881       | 139.263         | 175.103         |

表 **7-2** SET 操作命令测试结果(开启 SSL 场景)

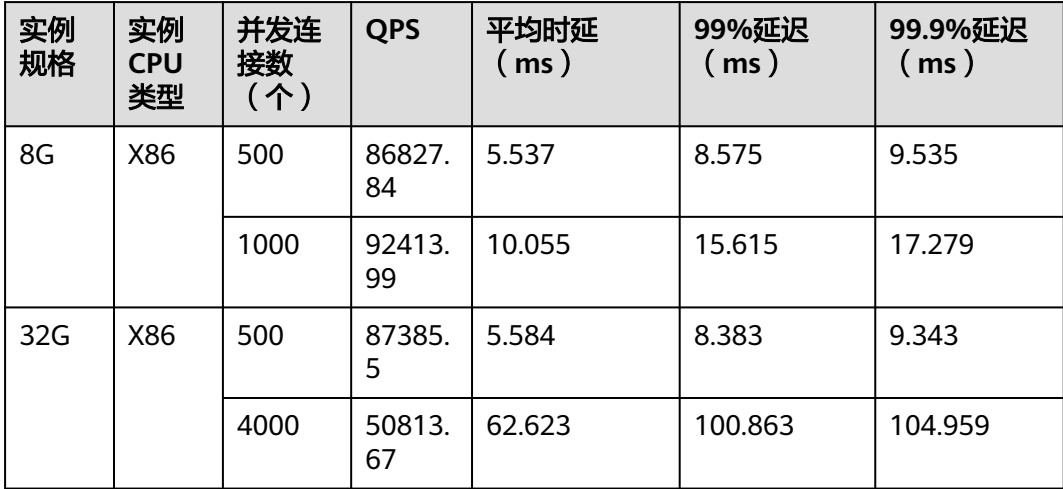

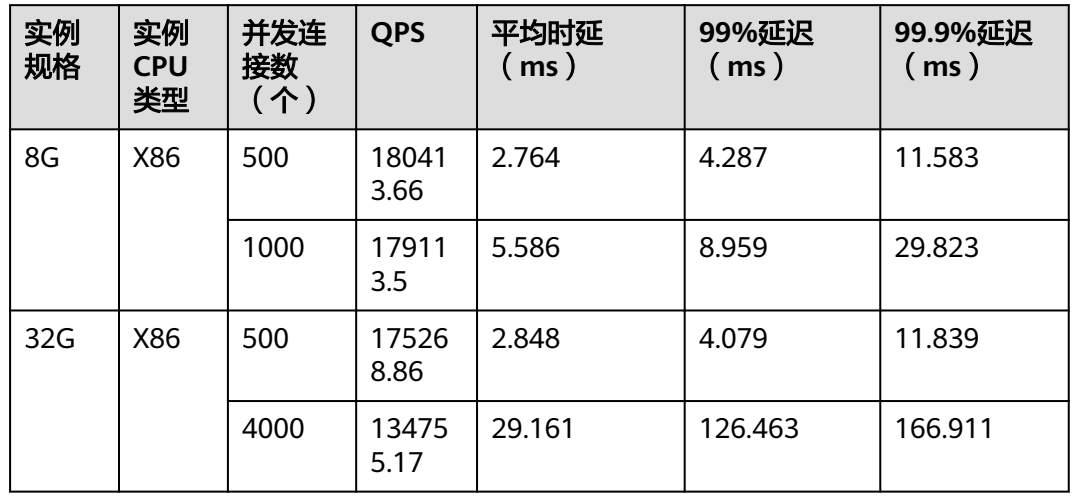

表 **7-3** GET 操作命令测试结果(未开启 SSL 场景)

表 **7-4** GET 操作命令测试结果(开启 SSL 场景)

| 实例<br>规格 | 实例<br><b>CPU</b><br>类型 | 并发连<br>接数<br>(个) | <b>QPS</b>    | 平均时延<br>(ms) | 99%延迟<br>( ms ) | 99.9%延迟<br>(ms) |
|----------|------------------------|------------------|---------------|--------------|-----------------|-----------------|
| 8G       | X86                    | 500              | 11363<br>7.22 | 4.316        | 6.239           | 7.359           |
|          |                        | 1000             | 10550<br>4.55 | 8.962        | 13.439          | 15.295          |
| 32G      | X86                    | 500              | 10030<br>9.99 | 4.603        | 6.559           | 6.943           |
|          |                        | 4000             | 57007.<br>69  | 55.052       | 85.503          | 89.087          |

# <span id="page-24-0"></span>**8 Redis 6.0 Cluster** 集群实例测试数据

Redis 6.0基础版实例支持开启SSL,本章节包含开启SSL前后的Redis实例性能测试数 据。

#### 测试环境说明

- 测试实例规格 Redis 6.0 基础版 32G Cluster集群
- 测试执行机规格 通用计算增强型 | 8vCPUs | 16GiB | c7.2xlarge.2
- 测试执行机镜像 Ubuntu 18.04 server 64bit
- 测试工具 使用三台ECS并发测试, 测试工具为memtier\_benchmark

#### 测试命令

#### 未开启SSL场景:

./memtier\_benchmark -s {IP} -p {port} -c {connect\_number} -t {thread} -n allkeys --key-prefix="xxxx" --keyminimum=1 --key-maximum={max\_key} --key-pattern=P:P --ratio=1:0 -d {datasize} --cluster-mode

参数参考值: -c {connect\_number}: 1000, --key-maximum{max\_key}: 2000000,-d {datasize}:32。

#### 开启SSL场景:

./memtier\_benchmark -s {IP} -p {port} -c {connect\_number} -t {thread} -n allkeys --key-prefix="xxxx" --keyminimum=1 --key-maximum={max\_key} --key-pattern=P:P --ratio=1:0 -d {datasize} --cluster-mode --tls - cacert ca.crt

参数参考值: -c {connect\_number}: 1000, --key-maximum{max\_key}: 2000000,-d {datasize}:32。

#### 测试结果

说明

- 以下测试结果仅供参考,不同局点环境和网络波动等客观条件可能产生性能差异。
- QPS:即Query Per Second,表示每秒处理的读写操作数,单位是次/秒。
- 平均/最大时延:操作的平均/最大延迟时间,单位为毫秒(ms)。
- x%延迟:指x%操作的延迟时间,单位为毫秒(ms)。例如该指标的值为10ms,99.99%延 迟表示99.99%的请求可以在10ms内被处理。

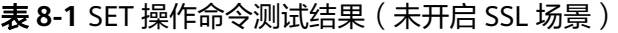

| 实例<br>规格 | 实例<br><b>CPU</b><br>类型 | 并发连<br>接数<br>(个) | <b>QPS</b>    | 平均时延<br>(ms) | 99%延迟<br>$\mathsf{ms}$ ) | 99.9%延迟<br>ms) |
|----------|------------------------|------------------|---------------|--------------|--------------------------|----------------|
| 32G      | X86                    | 1000             | 32289<br>9.21 | 2.661        | 4.319                    | 8.511          |
|          |                        | 3000             | 36033<br>6.14 | 7.757        | 13.055                   | 29.439         |
|          |                        | 10000            | 33037<br>8.22 | 29.411       | 97.279                   | 153.599        |

表 **8-2** SET 操作命令测试结果(开启 SSL 场景)

| 实例<br>规格 | 实例<br><b>CPU</b><br>类型 | 并发连<br>接数<br>(个) | <b>QPS</b>    | 平均时延<br>( ms ) | 99%延迟<br>ms) | 99.9%延迟<br>$\mathsf{ms}$ ) |
|----------|------------------------|------------------|---------------|----------------|--------------|----------------------------|
| 32G      | X86                    | 1000             | 23830<br>7.26 | 3.603          | 5.151        | 6.527                      |
|          |                        | 3000             | 18545<br>5.62 | 13.196         | 20.607       | 352.255                    |
|          |                        | 10000            | 11191<br>3.19 | 57.537         | 96.767       | 121.343                    |

表 **8-3** GET 操作命令测试结果(未开启 SSL 场景)

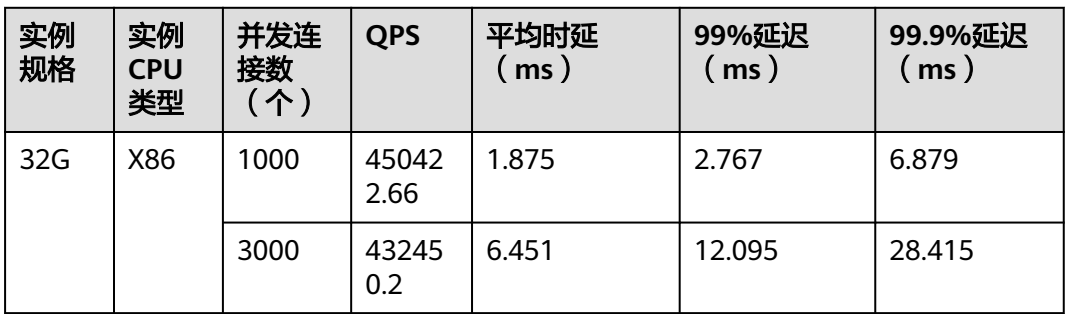

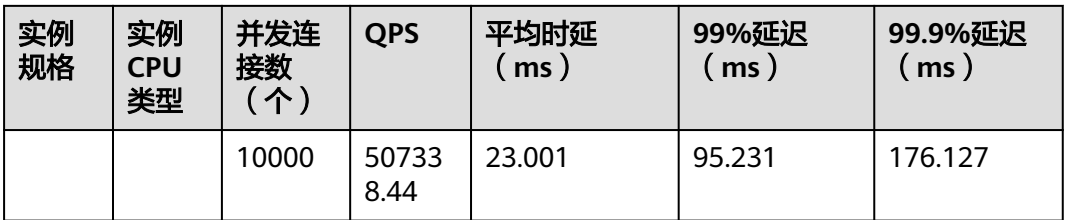

#### 表 **8-4** GET 操作命令测试结果(开启 SSL 场景)

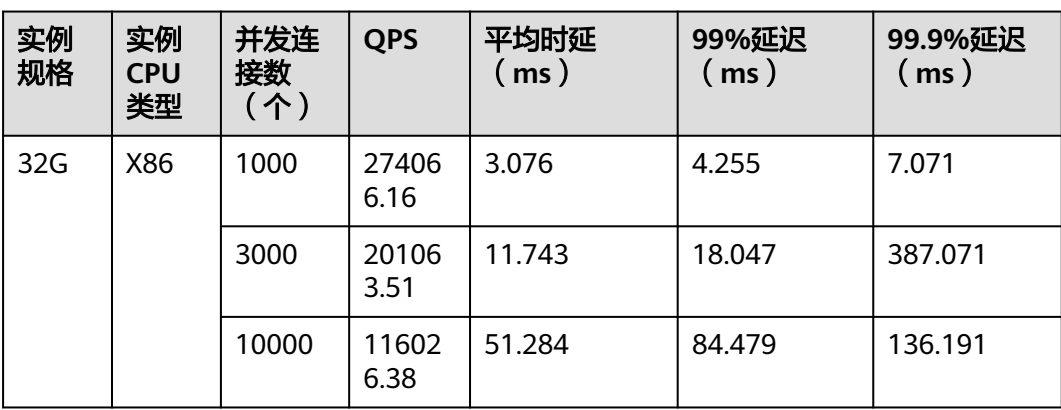

# <span id="page-27-0"></span>**9 Redis** 备份恢复迁移性能测试数据

#### 测试环境说明

- 测试实例规格: Redis 5.0 8G主备 Redis 5.0 32G主备 Redis 5.0 64G Proxy集群 (副本数: 2 | 分片数: 8 | 分片容量: 8 GB ) Redis 5.0 256G Proxy集群 (副本数: 2 | 分片数: 32 | 分片容量: 8 GB ) Redis 5.0 64G Cluster集群 (副本数: 2 | 分片数: 8 | 分片容量: 8 GB ) Redis 5.0 256G Cluster集群 ( 副本数: 2 | 分片数: 32 | 分片容量: 8 GB )
- 测试执行机规格: c6s.large.2 2vCPUs | 4GB

#### 测试命令

256G proxy实例测试命令:

redis-benchmark - h {IP} -p{Port} -n 10000000 -r 10000000 -c 10000 -d 1024

256G cluster实例测试命令:

redis-benchmark - h {IP} -p{Port} -n 10000000 -r 10000000 -c 40000 -d 1024 -c

#### 测试结果

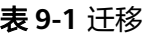

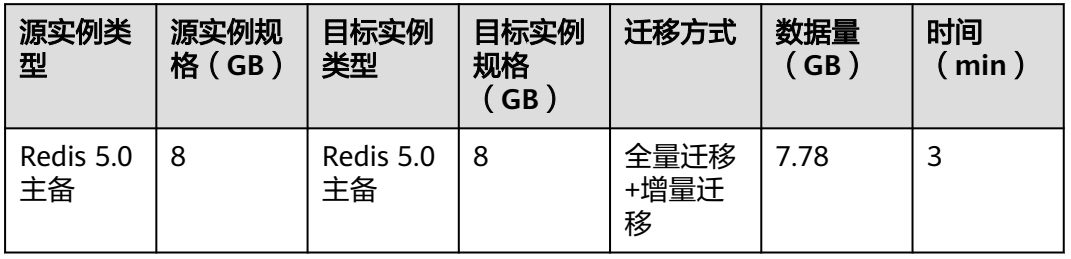

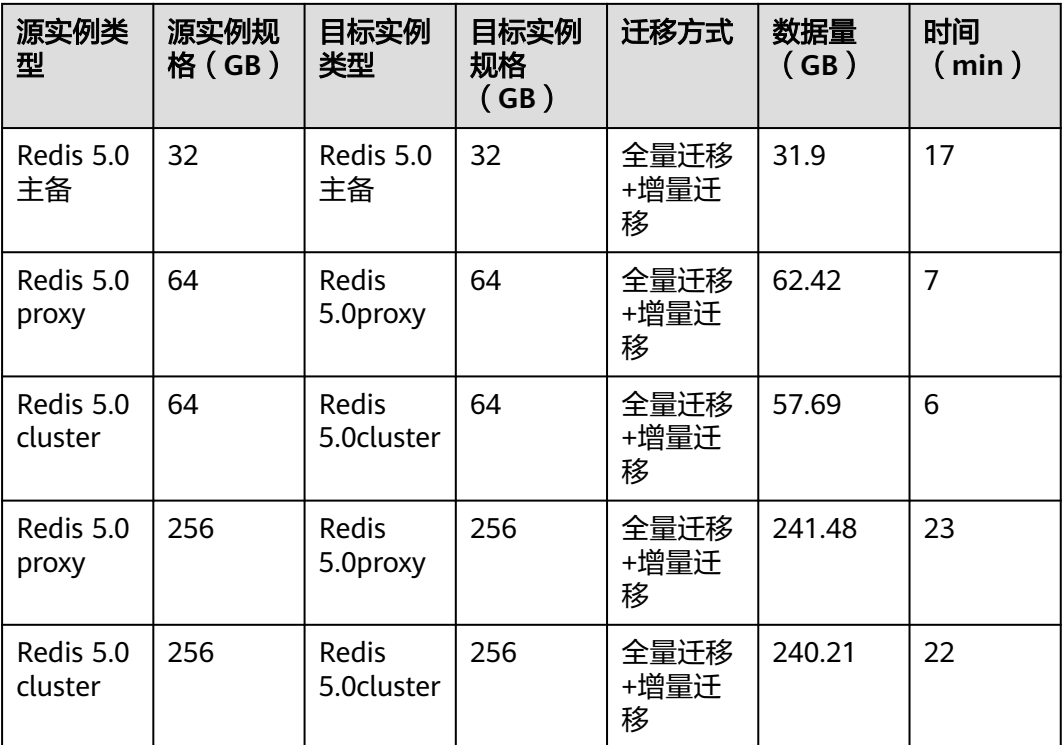

#### 表 **9-2** 备份

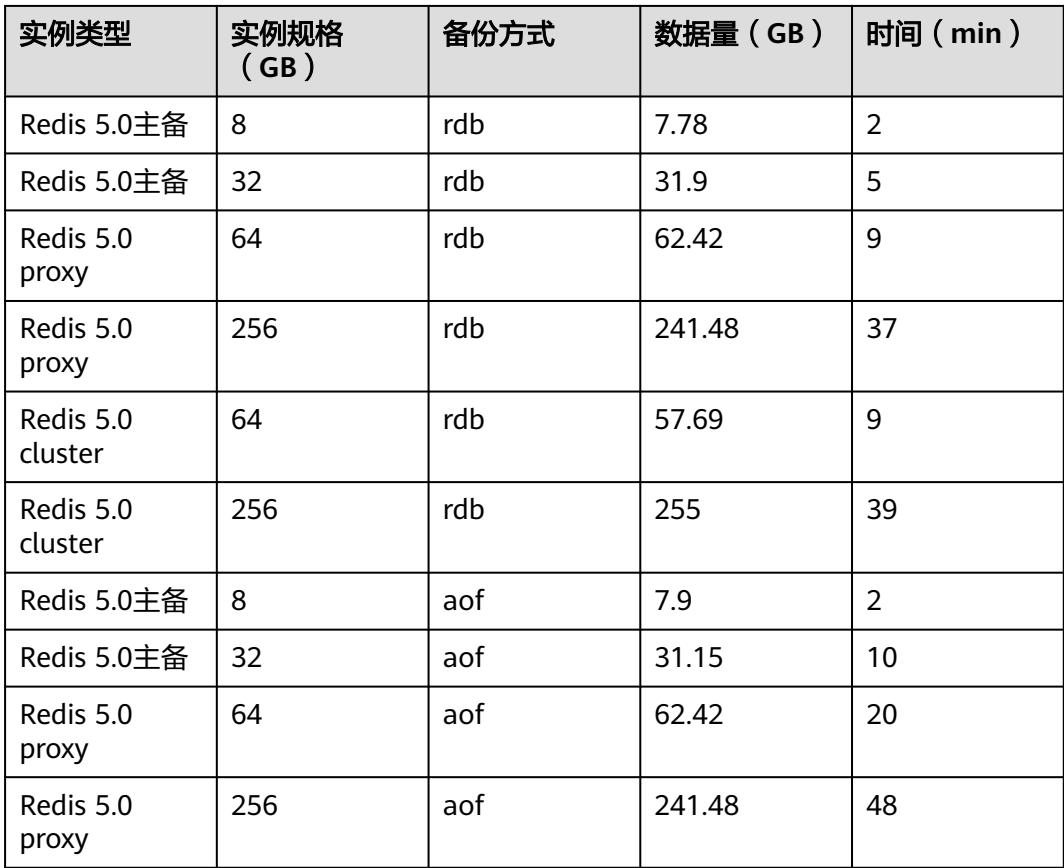

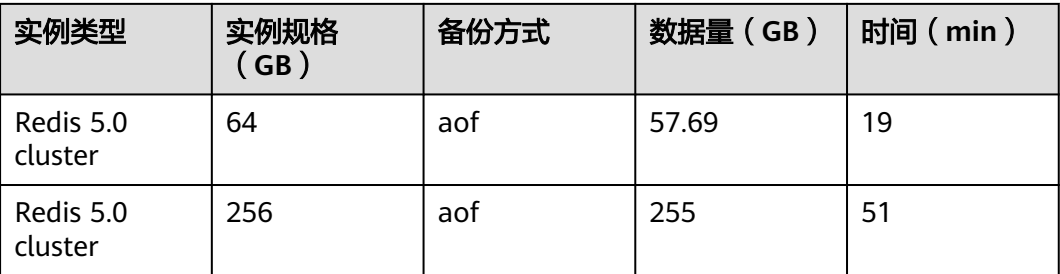

#### 表 **9-3** 恢复

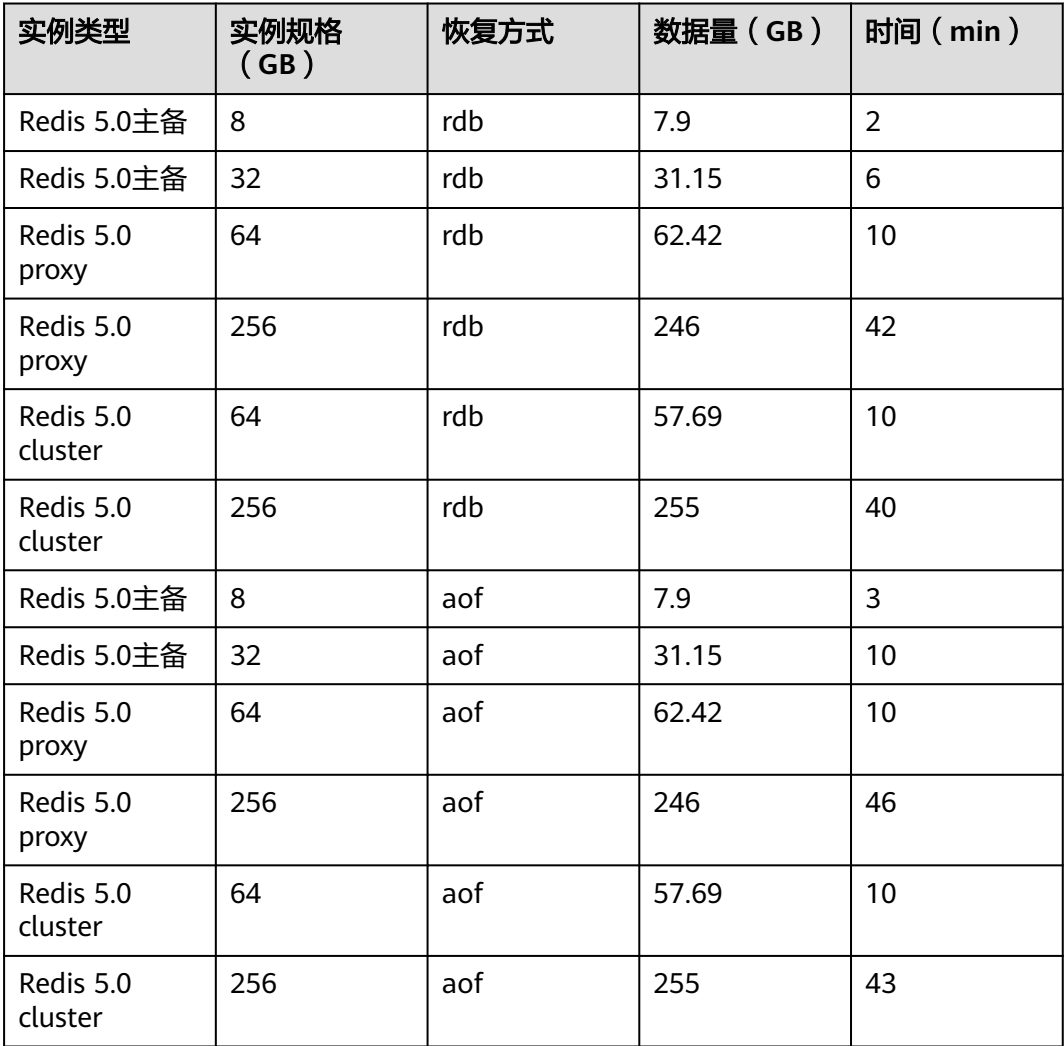